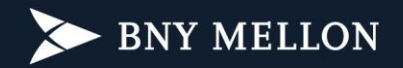

## **Rio de Janeiro, 5 de fevereiro de 2024.**

## **NOVO PORTAL PARA NOSSOS CLIENTES**

É com satisfação que o BNY Mellon lança o **[Portal de Investidor](https://portaldeinvestidor.com.br/)**, nova plataforma digital de visualização dos extratos mensais e dos informes de rendimentos. O novo ambiente possibilita, ainda, a emissão de avisos sobre recadastramento e outras comunicações do administrador para o cotista.

O **[Portal de Investidor](https://portaldeinvestidor.com.br/)** [\(https://portaldeinvestidor.com.br\)](https://portaldeinvestidor.com.br/) é a versão mais moderna do atual portal disponível através do menu "Acesso Restrito" no site institucional do BNY Mellon e pode ser visualizado por qualquer dispositivo – celular, tablet ou computador.

Para consultar as orientações de "Primeiro Acesso", confira o ANEXO abaixo e sequencie a criação do login e senha para ativar o seu perfil. O e-mail cadastrado no BNY Mellon é imprescindível para ativar o acesso, portanto caso necessite atualizá-lo pedimos que entre em contato com o seu Distribuidor ou Assessor de Investimentos, para auxiliá-lo(a) neste procedimento de atualização cadastral.

O extrato referente ao mês de janeiro já será disponibilizado através dessa nova plataforma. A partir do envio em março de 2024, referente ao mês fevereiro, os extratos mensais passarão a ser disponibilizadas exclusivamente de forma digital no **[Portal de Investidor](https://portaldeinvestidor.com.br/)**. Caso opte pela manutenção do envio impresso, solicite através do nosso [www.bnymellon.com/br/pt/contato.html.](http://www.bnymellon.com/br/pt/contato.html)

Por fim, caso tenha alguma dúvida que não tenha sido esclarecida por seu Distribuidor ou Assessor de Investimentos, entre em contato conosco através do [www.bnymellon.com/br/pt/contato.html.](http://www.bnymellon.com/br/pt/contato.html)

Atenciosamente,

**BNY Mellon Serviços Financeiros Distribuidora de Títulos e Valores Mobiliários S.A.**

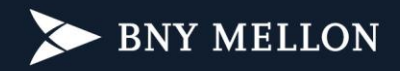

## **Instrução para Ativação do Acesso ao Portal do Investidor**

- 1. Acesse: [https://portaldeinvestidor.com.br](https://portaldeinvestidor.com.br/)
- 2. Clique em "Primeiro Acesso":

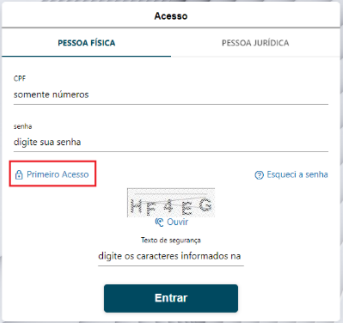

3. Preencha o número do "CPF", "Data de Nascimento" e digite o "Texto de Segurança" exibido na sua tela:

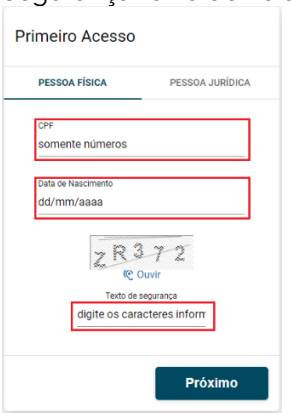

4. Selecione a opção para envio do código de segurança e clique em "Enviar código de segurança":

OBS: Contate o seu Assessor de Investimentos ou Distribuidor caso necessite atualizar os seus dados cadastrais.

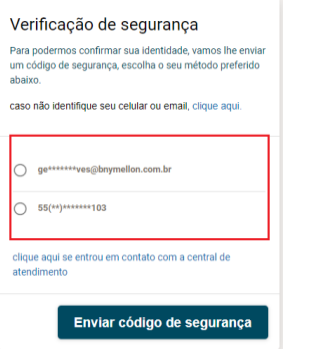

5. Digite o código de segurança recebido por e-mail ou SMS e cliquem em "Próximo":

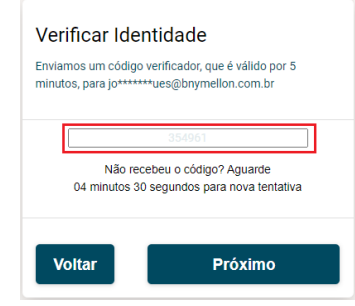

6. Digite e confirme a nova senha e clique em "Concluir":

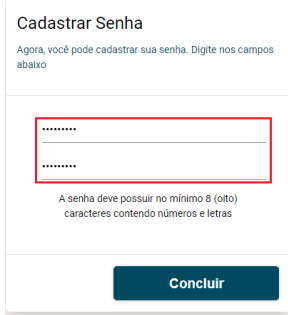

7. Valide ou atualize o seu número do celular ou e-mail para receber as notificações do portal e clique em Salvar:

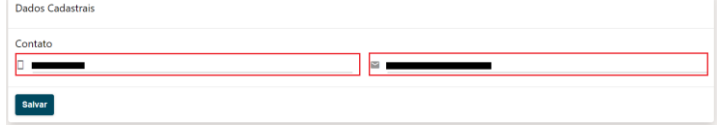

8. Clique em "Meus Documentos" para acessar os relatórios:

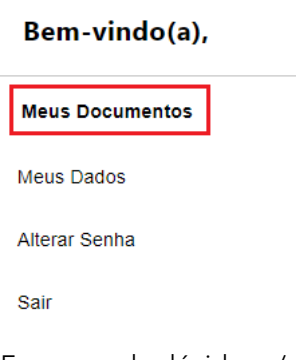

Em casos de dúvidas e/ou problemas entre em contato através do nosso

[www.bnymellon.com/br/pt/contato.html](http://www.bnymellon.com/br/pt/contato.html).